# **TÉCNICAS DE SENSORIAMENTO REMOTO APLICADAS NO PROCESSAMENTO DE IMAGENS AEROFOTOGRAMÉTRICAS EM ÁREAS URBANAS**

Lucimari Aparecida Franco Garcia Rossetti Mestranda em Geografia, Área de Análise da Informação Espacial Universidade Estadual Paulista – UNESP/CEAPLA Caixa Postal 178 – 13506-900 – Rio Claro – SP Fone/Fax: (19) 3524-9622 Lucimari@rc.unesp.br

Sergio dos Anjos Ferreira Pinto Professor Adjunto - DEPLAN/IGCE/UNESP/Rio Claro Universidade Estadual Paulista – UNESP/CEAPLA Caixa Postal 178 – 13506-900 – Rio Claro – SP Fone/Fax: (19) 3524-9622 sanjos@rc.unesp.br

Cláudia Maria de Almeida Pesquisador Adjunto I Instituto Nacional de Pesquisas Espaciais – INPE/DSR Caixa Postal 515 – 12201-970 – São José dos Campos – SP Fone: (12) 3945-6428 almeida@dsr.inpe.br

#### **RESUMO**

O presente trabalho é segmento de Projeto de Dissertação de Mestrado na linha de pesquisa em Análise da Informação Espacial, do Programa de Pós-Graduação em Geografia do IGCE/UNESP. No contexto das técnicas de sensoriamento remoto, o objetivo é apresentar procedimentos de pré-processamento de imagens aerofotogramétricas digitais, com a finalidade de ajuste de dados em base cartográfica para mapeamento temático. Foram aplicados procedimentos de geo-referenciamento, ortorretificação, equalização espectral (níveis de cinza) e mosaicagem de imagens, através dos softwares Envi 4.1 e Spring 4.3. Para a aplicação desses procedimentos foram utilizadas fotografias aéreas pancromáticas, na escala de 1:25000 dos aerolevantamentos de 1962 e 1972 da cidade de Rio Claro (SP) e como documentação cartográfica de apoio, a planta cadastral da área urbana na escala de 1:10.000. Com base nas técnicas de pré-processamento foram geradas as imagens ortorretificadas, espectralmente equalizadas e mosaicadas, que permitirão, através do processo de classificação digital de imagens, a elaboração de mapas temáticos de cenários de cobertura vegetal intra-urbana da cidade de Rio Claro.

**Palavras Chave:** Sensoriamento Remoto, Imagens Aerofotogramétricas, Processamento de Imagens.

### **1. INTRODUÇÃO**

É de fundamental importância o levantamento de dados básicos para análise diagnóstica de espaços urbanizados e seu monitoramento, como subsídios ao planejamento e gestão territorial. O planejamento estratégico tem como umas de suas finalidades a ordenação racional da ocupação antrópica, levando em consideração tanto às condições ambientais como os contextos socioeconômicos.

O fato urbano apresenta grande dinamicidade no tempo e no espaço, portanto necessitando de tecnologias de aquisição de dados compatíveis com as alterações que nele ocorrem. Neste contexto, destacam-se as técnicas de Sensoriamento Remoto, que permitem não somente levantar dados de elementos do fato urbano, mas também caracterizar e monitorar a espacialização das alterações ocorridas.

Em termos evolutivos, as técnicas de Sensoriamento Remoto tiveram origem a partir do advento das fotografias aéreas verticais, obtidas através de levantamentos aerofotogramétricos. Posteriormente, a partir da década de 70, disponibilizaram-se sistemas sensores em nível orbital, através dos quais são obtidas imagens multiespectrais da superfície terrestre.

As imagens aerofotogramétricas obtidas em escalas grandes possuem, como uma de suas características básicas, alta resolução espacial, possibilitando a identificação de alvos de pequenas dimensões espaciais. Portanto, a utilização dessas imagens, por exemplo, permite a geração e atualização de plantas cadastrais urbanas; realização de análises das alterações do espaço intraurbano, resultantes de fenômenos naturais e das atividades exercidas pelo homem. Também a disponibilização de imagens obtidas em épocas diferentes permite a realização de análises de alterações, que podem ser detectadas no lapso de tempo da aquisição das imagens (aerolevantamentos). Essas análises podem ser complementadas com dados obtidos de outras fontes tais como planta cadastral, cartas topográficas, dados de sensores orbitais, dados de campo.

No contexto das técnicas de sensoriamento remoto, em meio digital, destacam-se a utilização de procedimentos de pré-processamento de imagens que permitem gerar produtos mais confiáveis e consistentes. Dentre esses processos pode-se exemplificar aplicativos de correção de distorções geométricas e radiométricas.

Em função da geometria de aquisição, as imagens aerofotogramétricas apresentam distorções geométricas que podem ser posteriormente corrigidas por procedimentos de ortorretificação que permitem análises e medidas de precisão em termos de localização e métricas (distância, direção, área, altura e volume).

391

Esses produtos denominados ortofotos, disponíveis no formato digital, permitem também a aplicação de procedimentos de processamento de imagens. Neste caso, exemplifica-se a aplicação de classificadores digitais, através dos quais poderão ser extraídas informações de objetos de interesse temático.

Neste contexto, o objetivo deste trabalho é apresentar procedimentos de pré-processamento de imagens aerofotogramétricas digitais, com a finalidade de ajuste de dados em base cartográfica para mapeamento temático. Desta forma, com base nas técnicas de pré-processamento foram geradas as imagens ortorretificadas, com a finalidade de gerar mapas temáticos de cenários de cobertura vegetal intra-urbana da cidade de Rio Claro no período de 1962 e 1972.

Para o desenvolvimento deste trabalho, foi realizada uma revisão bibliográfica de suporte destacando-se as publicações de Ricci e Petri (1965), Lillesand e Kiefer (1979), Jensen (1996), Schowengerdt (1997), Richards e Jia (1999) que discutem as tecnologias de sensoriamento remoto e que, de uma forma direta e/ou indireta, forneceram subsídios teóricos.

#### **2. METODOLOGIA**

### 2.1 ÁREA DE ESTUDO

O município de Rio Claro localiza-se na porção centro-leste do Estado de São Paulo (**Figura 1**), integrando a Região Administrativa de Campinas, importante pólo industrial do Estado; faz parte de uma micro-região que inclui os municípios de Corumbataí, Analândia, Itirapina, Ipeúna e Santa Gertrudes. A cidade de Rio Claro, desenvolvida em sítio urbano de relevo dominantemente plano, está situada a uma altitude média de 613 m, abrigando uma população de cerca de 185.131 habitantes, conforme o Censo 2005 da Fundação SEADE. Localizada a 173 km da capital paulista, constitui-se em importante vértice de entroncamento rodoviário.

A escolha da área urbana de Rio Claro (SP) justifica-se pela sua importância econômica, em face do seu papel significativo de pólo agro-industrial do interior paulista. Também possui importante acervo de documentos cartográficos e imagens fotográficas de diferentes períodos.

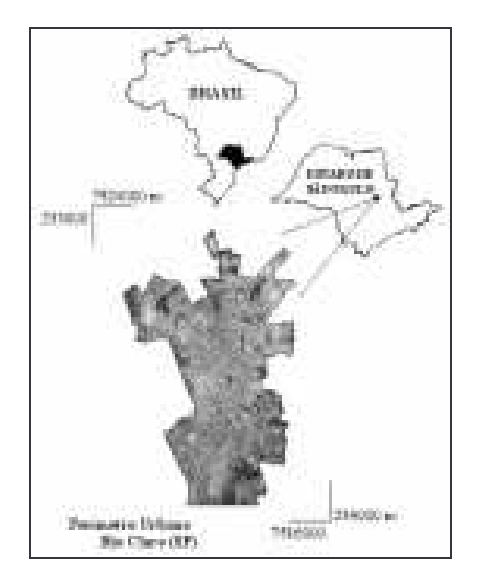

**Figura 1** – Localização da área de estudo.

# 2.2 SELEÇÃO DE IMAGENS AEROFOTOGRAMÉTRICAS

Foram selecionadas as fotos relativas aos aerolevantamentos de 1962 e 1972, utilizadas para a delimitação da área intra-urbana e extração dos dados de cobertura vegetal.

# 2.3 PROCEDIMENTOS DE VETORIZAÇÃO

Inicialmente, foi realizada a edição dos dados altimétricos e planimétricos da planta cadastral de Rio Claro de 1988, atualizada em 2000 (**Figura 2**), com o aplicativo CAD *Autodesk Map*, que integra funções de vetorização, edição e plotagem.

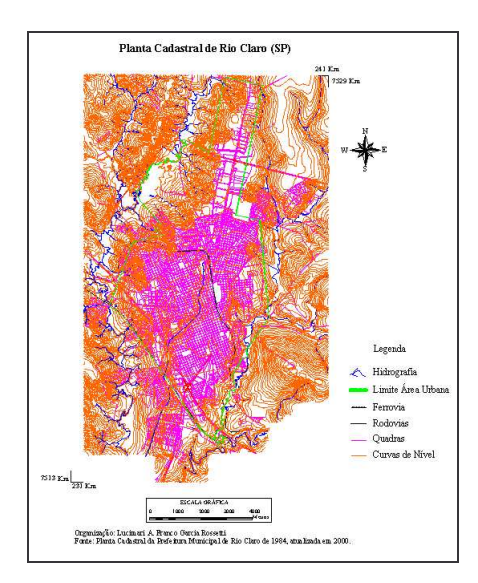

**Figura 2** – Planta cadastral de Rio Claro (SP).

### 2.4 PROCESSAMENTO DAS IMAGENS DIGITAIS

Os procedimentos metodológicos adotados para o desenvolvimento deste trabalho foram realizados através do pré-processamento e do processamento das imagens, combinando aplicativos de ortorretificação, realce, mosaico e classificação.

Na seqüência da abordagem deste trabalho, as imagens aerofotogramétricas foram transpostas para o meio digital. O processamento das imagens digitais foi dividido em duas etapas: a 1ª etapa, correspondente ao pré-processamento, preparou as imagens para serem classificadas; e em uma 2ª etapa, correspondente ao processamento das imagens propriamente dito, aplicaram-se funções de classificação para extrair os objetos referentes às classes de cobertura vegetal intraurbana.

# 2.4.1 PRÉ-PROCESSAMENTO

Nesta etapa, foram executados procedimentos de ortorretificação, equalização de níveis de cinza e mosaicagem das imagens.

### **Ortorretificação das Fotos Aéreas**

O software *ENVI*, aplicativo para Processamento de Imagens Digitais, foi utilizado com a finalidade de corrigir as distorções geométricas, decorrentes da atitude de apontamento do sistema sensor no momento do imageamento. O processo de ortorretificação das imagens aerofotogramétricas foi realizado nas seguintes etapas:

• criação da orientação interna da aerofoto (**Figura 3**), que forneceu parâmetros da câmera aerofotogramétrica relacionados com as marcas fiduciais e a distância focal;

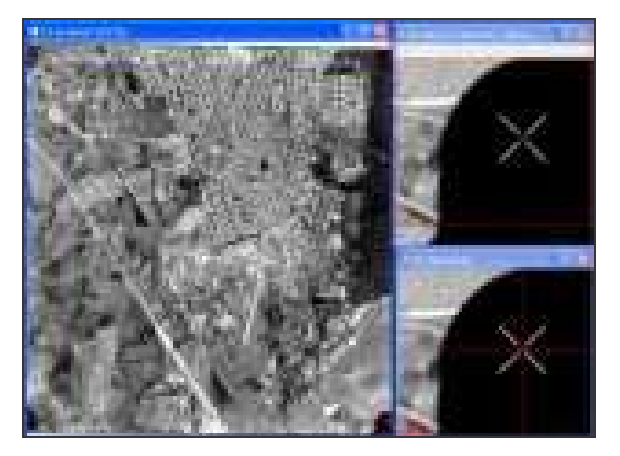

**Figura 3** – Marcas fiduciais da foto aérea 35863–1972 para orientação interna da câmera.

• realização da orientação externa (**Figura 4**), para associar os pontos de controle da aerofoto com as coordenadas de localização (x,y) e elevação (z) correspondentes. No processo de orientação externa, informou-se o Sistema de Projeção Cartográfica – UTM - e o Datum - Córrego Alegre (Fuso 23);

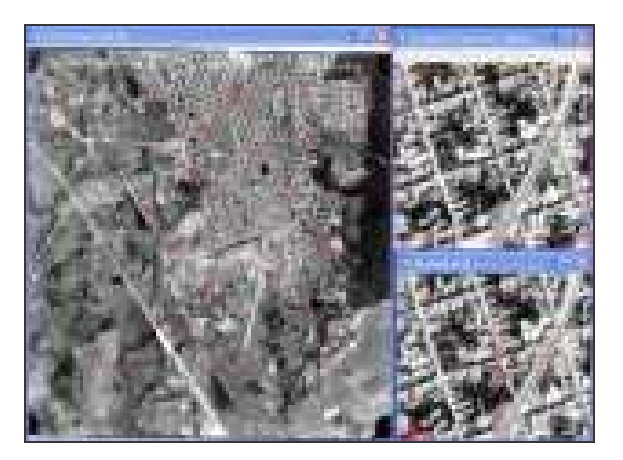

**Figura 4** –Pontos de controle da foto aérea 35863–1972 para orientação externa.

• geração da ortofoto (**Figura 5**), a partir da foto aérea que contém os dados das marcas fiduciais e dos pontos de controle, bem como através do apoio de um arquivo de Modelo Digital do Terreno (MDT).

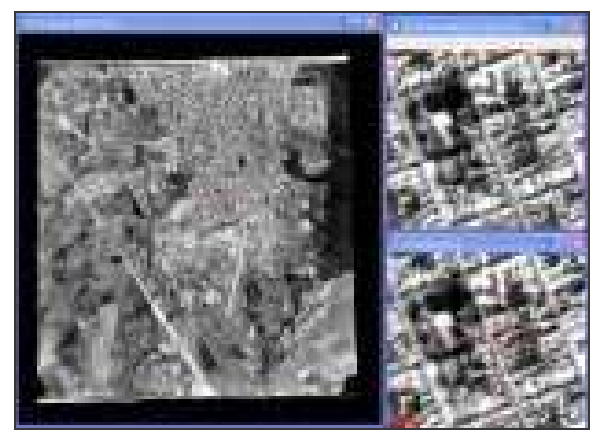

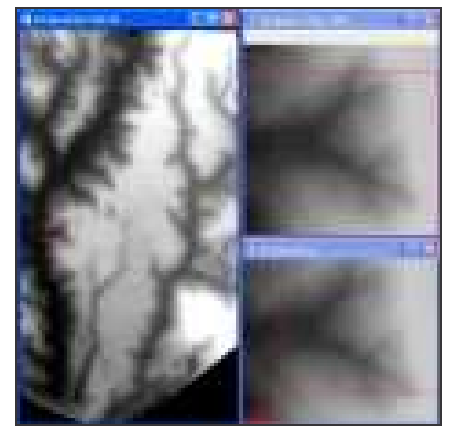

 $(a)$  (b)

**Figura 5** – a) Ortofoto 35863–1972 gerada no software *Envi*; b) imagem de Modelo Digital de Terreno (MDT).

A **Figura 6** ilustra uma foto ortorretificada, com a sobreposição da planta cadastral de um setor da área urbana de Rio Claro.

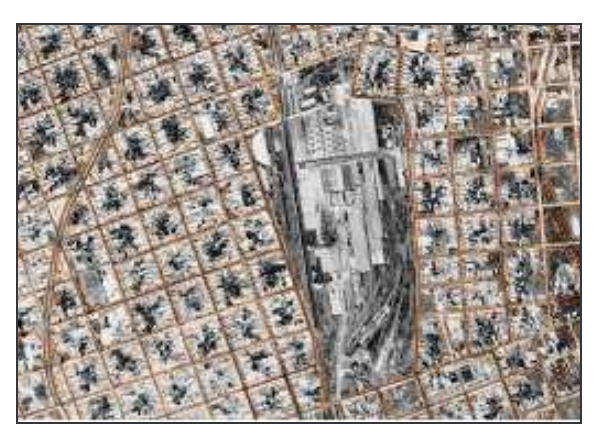

**Figura 6** - Aerofoto ortorretificada com sobreposição da planta cadastral.

### **Equalização de Níveis de Cinza das Fotos Aéreas**

As imagens selecionadas foram submetidas a procedimentos de equalização de níveis de cinza, com a finalidade de minimizar as diferenças tonais resultantes da geometria de cena no momento de suas aquisições.

Esse procedimento foi executado no software *SPRING,* conforme os seguintes passos: (i) aplicação da função de "análise estatística de amostras", com o objetivo de obter a média e o desvio padrão dos níveis de cinza de cada foto selecionada; (ii) com base nesses dados estatísticos, foram calculados os parâmetros de ganho e offset para o ajuste dos níveis de cinza entre as diferentes fotos selecionadas, tomando-se como referência a imagem fotográfica que apresentou maior valor de média de nível de cinza; (iii) aplicação da função "operação aritmética" considerando-se os dados de ganho e offset (**Figura 7**).

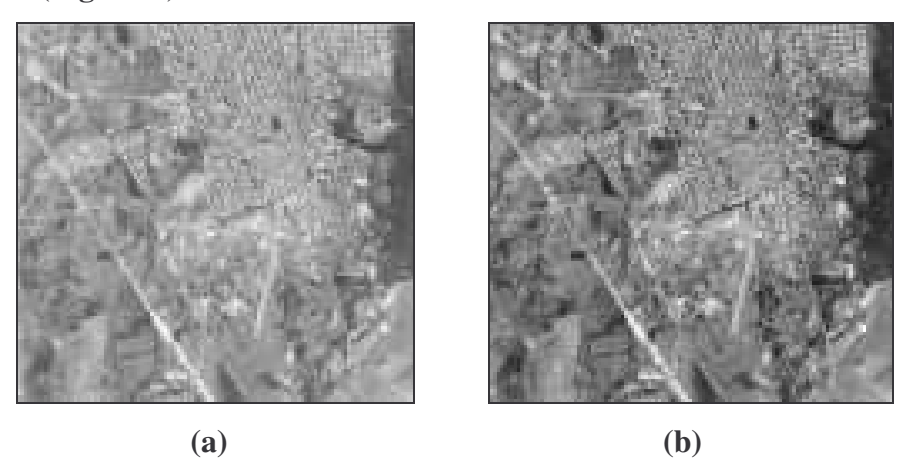

**Figura 7** – Exemplo de equalização de níveis de cinza: a) foto aérea 35863 a ser equalizada, b) foto aérea 35863 equalizada.

### **Mosaico das Fotos Aéreas**

Para operacionalizar a análise da área, foi necessário realizar a junção das imagens através do processo de mosaicagem. A delimitação da área intra-urbana no período de 1962 requisitou cinco fotos aéreas, conforme exibido na **Figura 8**, e para 1972, foram utilizadas três fotos aéreas. No software *SPRING,* foram realizados os procedimentos de mosaicagem, através da importação das ortofotos (imagens) em formato *geotiff,* geradas no *ENVI*.

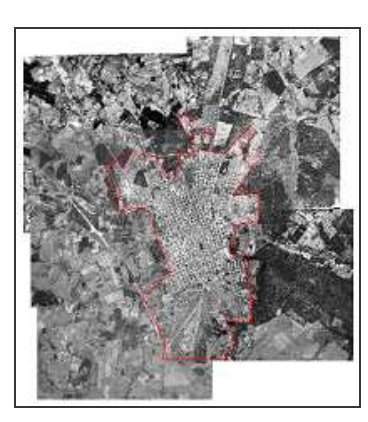

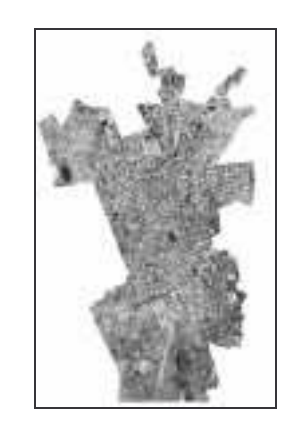

**Figura 8** - Mosaico das fotos aéreas de 1962.

### 2.4.2 PROCESSAMENTO DAS IMAGENS

### **Classificação Digital de Imagens - Cobertura Vegetal Intra-Urbana**

O software *e-Cognition*, aplicativo para classificação de imagens baseado no paradigma de orientação a objetos, foi utilizado para o mapeamento da cobertura vegetal intra-urbana de Rio Claro. Nesse procedimento, foram definidas duas classes temáticas: Vegetação e Não Vegetação, as quais foram identificadas com o apoio do processo de segmentação multiresolução das imagens.

A **Figura 9** exemplifica resultados parciais dos procedimentos de segmentação e classificação realizados através do software *e-Cognition*.

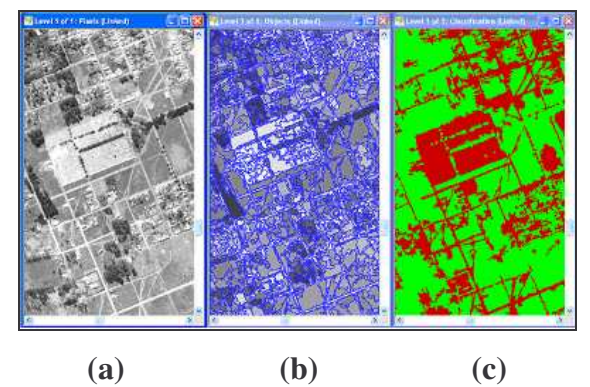

**Figura 9** – a) Imagem a ser classificada, b) imagem segmentada, c) imagem classificada: vegetação (verde) e não vegetação (vermelho).

#### **3 CONSIDERAÇÕES PRELIMINARES**

A aplicação das técnicas de processamento digital em sensoriamento remoto permite gerar imagens com maior precisão para a elaboração de mapas temáticos de interesse geográfico, em termos de análises temporal e espacial.

Neste sentido, é fundamental a aplicação de procedimentos de pré-processamento das imagens digitais. Um desses procedimentos refere-se à aplicação da técnica de ortorretificação para fins de obtenção de dados quantitativos confiáveis. Também as imagens ortorretificadas permitem a execução de processo de mosaicagem de conjunto de imagens, com a finalidade de realização de estudos de alvos que ocupam áreas contidas em diferentes imagens. Ainda, neste procedimento as variações tonais contidas em imagens adjacentes, podem ser minimizadas através das técnicas de equalização de níveis de cinza, que permitem homogeneizar a qualidade de contraste entre as imagens aerofotogramétricas.

É importante salientar que produtos de imagens ortorretificadas, espectralmente equalizadas e mosaicadas otimizam a capacidade de extração de informações dos alvos de interesse, tanto através de classificadores digitais como através de procedimentos convencionais de análise interpretativa.

Neste contexto, essas tecnologias constituem ferramentas importantes para a elaboração de documentos cartográficos temáticos.

# **4 REFERÊNCIAS**

Fundação Sistema Estadual de Análise de Dados – SEADE . Disponível em:

<http://www.seade.gov.br/produtos/perfil/perfil.php>. Acesso em: <16/10/2006>.

Jensen, J. R. **Introductory digital image processing:** a remote sensing perspective. 2nd ed. Upper Saddle River: Prentice Hall, 1996.

Lillesand, T. M.; Kiefer, R. W. **Remote sensing and image interpretation**. New York: John Wiley & Sons, 1979.

Ricci M.; Petri S. **Princípios de aerofotogrametria e interpretação geológica**. São Paulo: Companhia Editora Nacional, 1965. v.2

Richards, J.A.; Jia, X. **Remote sensing digital image analysis:** an introduction. 3rd ed. Berlin: Springer, 1999.

Schowengerdt, R. A. **Remote sensing:** models and methods for image processing. 2nd ed. San Diego: Academic Press, 1997.